# KL1000 G3 - Programming and Operating Instructions

The KL1000 G3 is the third generation KL1000 series cabinet lock introducing keyoverride, on-door battery change and updated finishes. Sharing the same fittings & fixings as the KL1000 Classic, this lock is ideal for upgrading older installations with increased flexibility and convenience for both guests and staff.

- 1. 20 User Codes
- 2. Dual Authorization
- 3. Auto-unlock after set period
- 4. Key-override
- 5. On-door battery change

#### Management

Master Code Management and administration of the lock. In Public Function, the Master Code will also clear an active User Code. The Master Code is 8 digits and the default is 11335577.

Sub-Master Code Basic administration of the lock. The Sub-Master Code is 8 digits in length.

Technician Code In Public Function, the Technician Code will open a lock but not clear an active User Code. The lock will automatically re-lock. The Technician Code is 6 digits in length.

# Standard Features

Re-Lock Delay - The number of seconds before the lock will re-lock in any Private Function.

Restrict Operating Time - Control the hours during which the lock will operate.

Private Function - Once set, the User Code allows repeated unlocking of the lock. The lock will always re-lock automatically. This function is used for long term usage where a locker is typically allocated to an individual. User Codes are 4 digits in length.

User Codes - A default User Code of 2244 is set.

Dual Authorization - Any two valid User Codes must be entered for access.

# **Programming**

Note: To access the # button, you must open the lock. You can use either the Master Code or the default User Code (2244)

Master User

The Master User is effectively the administrator of the lock. All programs are available to the Master User.

### Change Master Code

#Master Code • 01 • New Master Code • New Master Code ••

Example: #11335577 • 01 • 12345678 • 12345678 ••

Result: Master Code has been changed to 12345678

Standard User A standard user can use the lock within the configuration applied

## Set or Change a User Code

#(Sub)Master Code • 02 • User Position • User Code ••

Example: #11335577 • 02 • 01 • 1234 ••

Result: The User Code 1234 has been added to position 01

Note: A user can change their own code using the program below:

#User Code • New User Code • New User Code ••

Example: #1234 • 9876 • 9876 ••

Result: The user's code has now been set to 9876.

## Delete a User Code

#(Sub)Master Code • 03 • User Position ••

Example: #11335577 • 03 • 06 ••

Result: The User Code in position 06 has been deleted

Note: Entering 00 as position will delete all User Codes

#### Dual Authorization

Requires any two active User Codes to be entered within 5 seconds for the lock to unlock. Dual Authorization is Disabled by default.

#Master Code • 09 • Enable/Disable <00|01> • •

Enable Example : #11335577 • 09 • 01 • • Result : Dual authorisation has been enabled. Any two active User Codes must be entered to unlock.

Disable Example : #11335577 • 09 • 00 • • Result : Dual authorisation has been disabled.

Sub-Master User The Sub-Master has access to the majority of the programs but cannot change or delete the Master User. The Sub-Master User is not required for operation.

### Set or Change Sub-Master Code

#(Sub)Master Code • 04 • New Sub-Master Code • Confirm New Sub-Master Code ••

Example: #11335577 • 04 • 99775533 • 99775533 ••

Result: The Sub-Master Code 99775533 has been added

#### Delete the Sub-Master Code

#Master Code • 05 • 05 ••

Example: #11335577 • 05 • 05 ••

Result: The Sub-Master Code has been deleted

Technician User - The technician can open a lock. After opening, the lock will automatically re-lock after four seconds. In public function, the active user code will remain valid. In private function, the technician is essentially an additional standard user.

## Set or Change Technician Code

#(Sub)Master Code • 13 • New Technician Code • Confirm New Technician Code ••

Example: #11335577 • 13 • 555777 • 555777 ••

Result: The Technician Code 555777 has been added

### Delete Technician Code

#(Sub)Master Code • 13 • 000000 • 000000 •• Example: #11335577 • 13 • 000000 • 000000 •• Result: The Technician Code has been deleted

## Private Use

The default state of the lock is locked. A single default user is registered with a code of 2244. A total of 20 user codes can be added to the lock. Entering a valid user code will unlock the lock. The lock will automatically re-lock after four seconds.

#Master Code • 26 ••

Example: #11335577 • 26 ••

Result: The lock will remain locked until a User, Technician, Sub-Master or Master Code is entered.

**Configuration** 

### Locked LED Indication

When enabled (default), the red LED will flash every 5 seconds to indicate locked status.

#Master Code • 08 • Enable/Disable <00|01> ••

Enable

Example: #11335577 • 08 • 01 ••

Result: Enables locked LED indication.

Disable Example: #11335577 • 08 • 00 •• Result: Disables locked LED indication.

### Auto-Unlock after X Hours

Unlocks the lock automatically after a pre-determined time of being locked.

#Master Code • 10 • Time <01-24> ••

Example: #11335577 • 10 • 06 ••

Result: The lock will unlock 6 hours after locking.

#### Disable

#Master Code • 10 • 00 ••

Engineering Functions

### Battery Level Check

#Master Code • 87 ••

Example: #11335577 • 87 ••

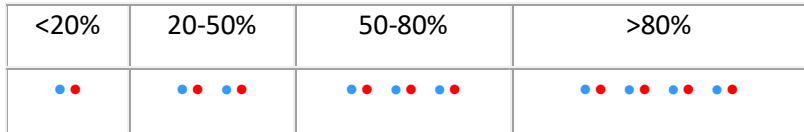

Factory Reset

### Via Keypad

#Master Code • 99 • 99 ••

Example: #11335577 • 99 • 99 • •

Result: The motor will engage and both LEDs will flash to indicate the lock has reverted to factory

settings.

### Via Power Reset

- 1. Disconnect power
- 2. Press & hold 1 button
- 3. Reconnect power whilst holding down 1 button
- 4. Release 1 button & within three seconds, press 1 three times

Before use, two AAA batteries must be fitted by rotating the handle, removing the security screw with the star drive tool provided and sliding the top cover away from the handle. The KL1000 G3 is supplied with a factory set Master Code (11335577) and the Public Use function enabled. In this function, the lock will remain unlocked until a user enters their own 4 digit User Code to lock. On re-entry of the same 4 digit code, the lock will unlock until the next 4 digit code is entered.

#### FUNCTIONS

Three functions are available: Public Use and Private Use (enabled by default). By enabling Private Use, the lock will remain locked until a valid 4 digit User Code is entered. On entry of a valid User Code, the lock will open and remain open for 4 seconds.

#### SET PRIVATE USE

#Master Code • 26 ••

#### Example: #11335577 • 26 ••

Result: Private Use is now enabled. The default User Code is 2244. Use Program 02 to add or change User Codes.

#### SET PUBLIC USE

#Master Code • 24 ••

Example: #11335577 • 24 ••

Result: Public Use is now enabled.